<span id="page-0-0"></span>Title Page Legal Notice [Table of Contents](#page-1-0) **[Introduction](#page-2-0) [Requirements](#page-3-0)** [Design](#page-4-0) **Quality Assurance and Testing** 

#### PNWD-3503

#### **With Contributions From**

M. A. Pelton K. J. Castleton B. L. Hoopes

 $\boxed{?}$ Home | Security and Privacy | Contact Us

<span id="page-1-0"></span>**Title Page Legal Notice Table of Contents Introduction Requirements Design <u>Quality Assurance and Testing [Requirements](#page-3-0)</u> Legal Notice [Introduction](#page-2-0)** 

#### [Title Page](#page-0-0)

#### [Quality Assurance and Testing](#page-5-0) Quality Assurance Plan Test Plan Testing Status Files Needed for Testing (Test Bed)

 $\boxed{?}$ Home | Security and Privacy | Contact Us

#### [Design](#page-4-0)

Measures Defining Base Units Adding a Measure Deleting a Measure Units Converting Values Adding a Unit Deleting a Unit Scaling Properties

<span id="page-2-0"></span>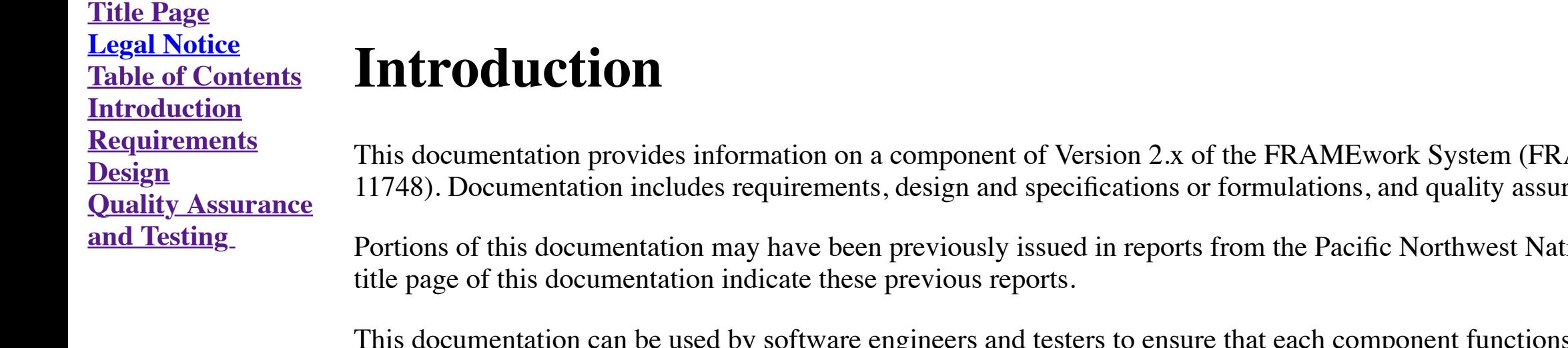

 $\boxed{?}$ Home | Security and Privacy | Contact Us

RAMES), which is a software platform that allows for the linking of various modules into complete assessment systems (Whelan et al. 1997 PNNL-Influentation includes and testing.

ational Laboratory (PNNL), operated by Battelle for the U.S. Department of Energy. All PNNL reports are issued a tracking number. Numbers on the

by software engineers and testers to ensure that each component functions properly. The information can also be used by analysts and managers to better understand the component's use within FRAMES.

<span id="page-3-0"></span>**Title Page Legal Notice Table of Contents Introduction Requirements Design Quality Assurance and Testing** 

## **Requirements of the FRAMES Conversion Editor**

The FRAMEwork System (FRAMES) is configured, managed, and viewed through a suite of editors, each with its own documentation:

- [Conversion Editor,](https://www.pnnl.gov/sites/default/files/media/file/Conversion%20Editor.pdf) which manages measures and units used by dictionaries and datasets to automatically convert between different mediums
- [Dictionary Editor,](https://www.pnnl.gov/sites/default/files/media/file/Dictionary%20Editor.pdf) which creates and edits dictionaries used by FRAMES to categorize data
- [Module Editor,](https://www.pnnl.gov/sites/default/files/media/file/Module%20Editor.pdf) which creates and manages the modules that manipulate data by specifying dictionaries
- [Domain Editor, w](https://www.pnnl.gov/sites/default/files/media/file/Domain%20Editor.pdf)hich organizes a palette of modules
- [Simulation Editor,](https://www.pnnl.gov/sites/default/files/media/file/Simulation%20Editor.pdf) which sets up and runs a simulation.

This documentation is for the Conversion Editor. The Conversion Editor provides an interface for creating, modifying, and deleting conversions. All changes are stored in the convert.csv file located in the same directory a FRAMES with the capability to convert units from or to any desired unit as long as the units' conversion ratios have both been defined. This flexibility provides modelers with the ability to produce data in any desired for for other models.

Conversions in FRAMES 2.0 make use of two identifying properties, measures and units. A measure categorizes a collection of units that inherit the same measuring properties. A unit describes the scaling properties between measure. The Conversion Editor speaks directly to the FRAMES system control. Therefore, all conversions must be defined before any references to a unit can be made within any editor of FRAMES 2.0.

This section summarizes requirements for the Conversion Editor. Those interested in setting up a risk scenario and analyzing data should refer to the start up documentation for additional information. Those interested in i refer to the importation documentation for additional information.

The Conversion Editor has the following requirements:

- 1. Operate using the FRAMES 2.0 Application Programming Interface (API) under Windows 98 or higher
- 2. Provide an interface for creating, editing, and deleting conversions
- 3. Require that all conversions make use of two identifying properties: measures and units
- 4. Allow for conversions that use scaling and offset factors
- 5. Not allow the user to delete a base unit for a measure on the Conversion Editor tab
- 6. Require the user to enter a unique name for each measure or unit
- 7. Update the convert.csv file upon selecting "Save" and/or "Save and Exit" from the FRAMES user interface File menu.

 $|?|$ Home | Security and Privacy | Contact Us

<span id="page-4-0"></span>**Title Page Legal Notice Table of Contents Introduction Requirements Design Quality Assurance and Testing** 

# **Design of the FRAMES Conversion Editor**

The Conversion Editor is designed to function with measures and units. The following sections describe these in more detail.

#### **Measures**

A measure categorizes a collection of units that inherit the same measuring properties. For example, Time is a measure, with seconds, minutes, hours, and days being related units. In FRAMES 2.0, each measure has a base uni scaling properties back to. Using Time as a measure, seconds is a logical choice for the base unit. Every unit within the measure Time needs to base its scaling properties on how many seconds per minute, hour, days, etc. O properties defined down to the base unit, the unit is capable of converting to every related unit. For example, if millisecond was added to the collection of Time and scaled to the base unit (seconds), with seconds, minute then milliseconds could be converted to or from any other unit in **Time**. This approach reduces the complexity in defining relationships between units because not every combination of units needs to be defined.

To add a measure, the FRAMEwork Development Environment must know not only the name of the measure but also the base unit to which every other unit will base its calculations. Therefore, the Conversion Editor requires that base-unit name for the new measure.

#### **Defining Base Units**

Each measure must have a base unit defined. Therefore, the Conversion Editor automatically prompts the user to define a base unit after adding a measure. When converting units, the base unit is used as a scaling link betwe

#### **Adding a Measure**

To delete a unit, the user selects a measure from the list of measures, from which a panel displays the list of units belonging to that measure and the current properties of the selected measure. After highlighting a unit, confirmation, the selected unit is removed from that list.

#### **Deleting a Measure**

To delete a measure, the Conversion Editor includes a button to delete a measure. Once the user clicks the button, a message box seeks confirmation. When the user confirms the deletion by clicking "yes," the selected measu

A unit's scaling properties describe how a unit is related to other units within a measure. The scaling properties consist of a factor scalar and an offset scalars, they are related directly to the base unit. The formula u for converting values to the base unit is

### **Units**

A unit is an identifier with scaling properties. The scaling properties define how units are related to each other and converted from one unit to another.

#### **Converting Values**

Converting values is the process of changing values of data from one unit of measure to another. Converting values from the original unit to a designated unit is a two-step process:

- 1. The initial value associated with the original unit is converted to the base unit.
- 2. The value is converted from the base unit to the final unit (see figure below).

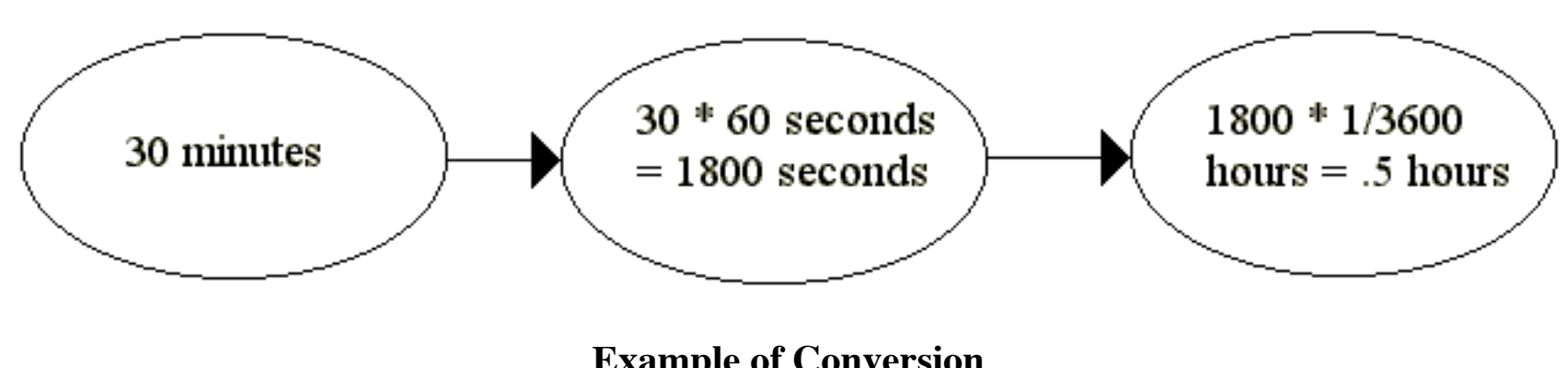

**Example of Conversion**

#### **Adding a Unit**

To add a unit, the user selects a measure from the list of measures, from which a panel displays the list of units belonging to that measure and the current properties of the selected measure. Clicking the "Add Unit" butto unit. On confirmation, the user may enter a name for the abbreviated version of the new unit. On confirmation, the new unit appears with the list of all other units belonging to the measure in question.

#### **Deleting a Unit**

#### **Scaling Properties**

Intermediate Value = (Initial Value B Initial Unit's Offset) \* Initial Unit's Factor

The formula used for converting values from the base unit to the final unit is

Final Value = (Intermediate Value / Final Unit's Factor) + Final Unit's Offset

A unit's factor value describes the number of base units per unit. For example, in the case of measure **Time** with unit *hour* and the base unit in **seconds**, the factor value should equal 3600 (the number of seconds withi

A unit's offset value describes a conversion value to be added after factor conversion. Most units have an offset of zero; however, in the case of temperatures, an offset value is needed to convert values from and to Fahre

**Introduction** The FRAMES Conversion Editor was developed under a quality assurance (QA) program that looked at the software life cycle: requirements analysis, design, programming, modification, testing, and implementation. Part of the Q component to ensure that it satisfies its requirements. The [requirements](#page-3-0) section of this documentation provides a list of requirements for the FRAMES Conversion Editor. A test plan was developed with a test case that addre quality assurance and testing for FRAMES can be found in the system documentation.

- **Quality** Test Plan for the Conversion Editor
- **Assurance** • Status Report for the Conversion Editor
- **and Testing** • Test bed for the Conversion Editor.

 $|?|$ Home | Security and Privacy | Contact Us

**Title Page**

**Table of Contents**

#### **Requirements Design**

### <span id="page-5-0"></span>**Legal Notice Quality Assurance and Testing of the FRAMES Conversion Editor**

*An Approach to Ensuring Quality in Environmental Software* (Gelston et al. 1998 PNNL-11880)